# Simulación de lluvia extrema utilizando herramientas GIS e Iber en Jalpa de Méndez, Tabasco

A. Zapata Hernández<sup>1</sup>, E. Munguía Balvanera<sup>1</sup>, R. Esther Hernández Jiménez<sup>1</sup>, G. Lizbeth López Broca<sup>2</sup> J. Alavez-Ramírez<sup>3∗</sup> <sup>1</sup>División Académica de Ingeniería y Arquitectura, UJAT <sup>2</sup>CINVESTAV del Instituto Politécnico Nacional <sup>3</sup>División Académica de Ciencias Básicas, UJAT <sup>∗</sup>Autor por correspondencia: justino.alavez@ujat.mx

#### Resumen

El propósito de este trabajo es la simulación de lluvias intensas en la zona de planicie costera susceptible a inundaciones en Tabasco en la cabecera municipal de Jalpa de Méndez. Para realizar la investigación se utiliz´o un Modelo Digital de Elevaciones amplio y se extrajo la zona que conten´ıa al poblado, se utilizaron herramientas de QGIS para determinar la zona de inundación y se eligieron dos registros de lluvias reales para simularlas en Iber. Se pensó que si se simulaban las lluvias se podrían comparar los resultados con las zonas de inundación y la experiencia de la población. Se comprobó que la lluvia se acumuló en lugares donde anteriormente corría el agua en antiguos ríos antes que se cubrieran con construcciones. Para otras simulaciones se debe pensar en modelar zonas de antiguos causes y proponer canales, para que el agua fluya, preferentemente por donde antes era un río.

Palabras clave: Simulación lluvia; Iber; mapas inundación; GRASS; planicie costera.

#### 1 Introducción

Las inundaciones fluviales son procesos naturales y se generan por periodos de tiempo, en ocasiones prolongados y en otras de intensa lluvia, y que son la causa de afectaciones en poblaciones. Sin embargo, la lluvia trae como beneficio la formación de las llanuras en los valles de los ríos, contribuye a formar tierras fértiles donde tradicionalmente se ha desarrollado la agricultura, a la distribución de sedimento para formar costas o enriquecer el suelo. Por estas razones no se piensa en la lluvia como un desastre, más bien como un bien que no se a sabido manejar en las ciudades, [11].

El análisis de una lluvia o una tormenta depende de muchos aspectos, la lluvia es muy variable y diversa. Oficialmente se clasifica la intensidad de la lluvia según la cantidad registrada en una hora, de tal modo que se pueda clasificar como lo hacen en España: lluvias débiles, moderadas, fuertes, muy fuertes, torrenciales. En México se clasifican como se muestra en la tabla 1, [3]. Sin embargo, en una hora pueden suceder varios acontecimientos relacionados con la precipitación; sobre todo en territorio de planice costera sujeta a nortes y huracanes. La limitación de esta investigación es precisamente no alcanzar

a simular la lluvia por minutos. El análisis solo se modelará por hora de lluvia, y si lo amerita la investigación en horas prolongándose a días.

**Tabla 1:** Clasificación de la lluvia según la precipitación por cada hora.

| Lluvia intensa a extraordinaria $\vert$ > 75 mm |                         |
|-------------------------------------------------|-------------------------|
| Lluvia fuerte a muy fuerte                      | $\vert$ De 25 a 75 mm   |
| Lluvia                                          | $\langle 25 \text{ mm}$ |

Las imágenes generadas mediante un sistema de información geográfica (SIG) en un raster son muy ilustrativas cuando el tema es de inundaciones. Las zonas de inundación, aunado a las simulaciones de lluvias que sucedieron en una población son fáciles de mostrar en imágenes o raster. Con base en la topografía se pueden registrar los acumulamientos donde se amontona el agua, estos hacinamientos pueden desempeñar un papel importante para la toma de decisiones en la construcción de infraestructura y determinar el impacto en los escurrimientos o en el diseño de políticas apropiadas. Políticas que pueden ayudar en la gobernanza para la mitigación del riesgo hidrológico, [12].

En la actualidad la población de Tabasco no tiene los suficientes instrumentos para preveer una inundación y lograr participar en la generación de políticas de prevención, dado la gran gama de criterios que hay, aún cuando la población en Tabasco está sometida a inundaciones a lo largo de su territorio. No existe la suficiente información para que la población tome decisiones antes, durante y después de una inundación. La falta de información por parte de la población dificulta una buena coordinación con las instituciones de protección civil, siendo estas ´ultimas quienes tienen que tomar unilateralmente las decisiones, marginando las propuestas que la población pudiera aportar, [12].

La inundación puede suceder por desbordamiento de un río, por tormentas puntuales, o por ambos casos. Puede ser en una gran extensión del territorio o sólo en una parte muy puntual del territorio. Pero también pueden suceder lluvias intermitentes que pudieran durar días, acumulándose la lluvia, ésta se retiene por saturarse

el desagüe. Es decir, hay una gran complejidad para la determinación de la prevención del riesgo, pero no obstante, ello debe hacerse con la mayor claridad, para que, en forma didáctica se le muestre e instruya a la población. Una población consiente puede aportar a la toma de decisiones y llevar a cabo una sana gobernanza, [12].

Así, no es sólo en que llueva en forma intensa o extraordinaria; por ejemplo 80 mm en una hora; importa en la forma que se precipitó la lluvia en dicha hora, si llovió esa cantidad en 10 minutos o en los 60 minutos; como suele suceder en Tabasco con lluvias torrenciales, que pueden suceder lluvias intensas en periodos de tiempo cortos. Por ello, también es importante saber si los 80 mm se precipitaron de forma regular o de forma muy irregular. Pero también, cómo fue la lluvia antes de la hora mencionada y después de la hora mencionada. Inclusive, hay que considerar los días anteriores y posteriores a la lluvia. Por ello, en este documento se decide trabajar con lluvia real extraída de un registro, por el momento, por hora de lluvia como es reportada por [4], pero la metodología se podría modificar con facilidad en periodos de minutos.

Por ello se piensa que es necesario presentar simulaciones de lluvias que sucedieron y que la población evalúe las consecuencias de dichas lluvia. Lluvias que fueron notorias por ser tormentas o notorias por ser prolongadas en el tiempo.

Este documento es solo un aporte en cuanto a la metodología de la simulación de la lluvia y un ejemplo de la utilización de los registros de lluvia de estaciones cercanas en donde se tomaron los datos. Como muestra de lo que aconteció o llegara a acontecer si la lluvia se hubiera precipitado en la población de Jalpa de Méndez. Lo ideal es que el monitoreo de la lluvia existiera en cada ploblación, o generar una red de pluviómetros suficientes para determinar la lluvia en forma puntual y continua.

Por ello, el objetivo de este documento es simular lluvia registrada en pluviómetros cerca de la población de Jalpa de Méndez, Tabasco para comparar los acumulamientos de lluvia con zonas de inundación según la topografía del terreno.

# 1.1. Modelos deterministas y paramétricos de inundación

A nivel mundial los desastres se han incrementado, al aumentar la población, e invadir los valles de los ríos o zonas bajas, aumenta su riesgo de inundación. Las inundaciones son consideradas entre los desastres más dañinos ocasionados por el agua. Medir el riesgo de una inundación es difícil pues involucra una gran cantidad de variables. Existen metodologías de análisis de riesgo para determinar la inundación de una zona, principalmente en zonas urbanas.

[5], agrupa en dos conjuntos el análisis de riesgo por inundación, determinista o cuantitativos y paramétricos o cualitativos. El modelo determinista usa modelación numérica para simular la inundación bajo diferentes escenarios, con base en dichos escenarios se asignan costos al tirante ocasionado por la inundación; esto se logra valorando la infraestructura de la zona urbana. El modelo determinista se puede apoyar, también, con los avances que hay en SIG y las grandes bases de datos sobre la población generadas por el [6].

Los modelos paramétricos o cualitativos buscan simplificar la complejidad del fenómeno de inundación mediante los índices Flood Vulnerability Index (FVI). Sin embargo, este debate margina la urgente necesidad de incorporar a la población en la toma de decisiones, por lo que en este documento se intenta, mediante software libre y con información disponible del INEGI crear imágenes que sean entendibles para la población en general y logar incorporarla a la toma de decisiones.

#### 2 Metodología

En la Figura 1 muestra el diagrama de las acciones para obtener la simulación de la lluvia. En los rectángulos está la operación efectuada y

los números indican en los siguientes párrafos la descripción de la acción efectuada.

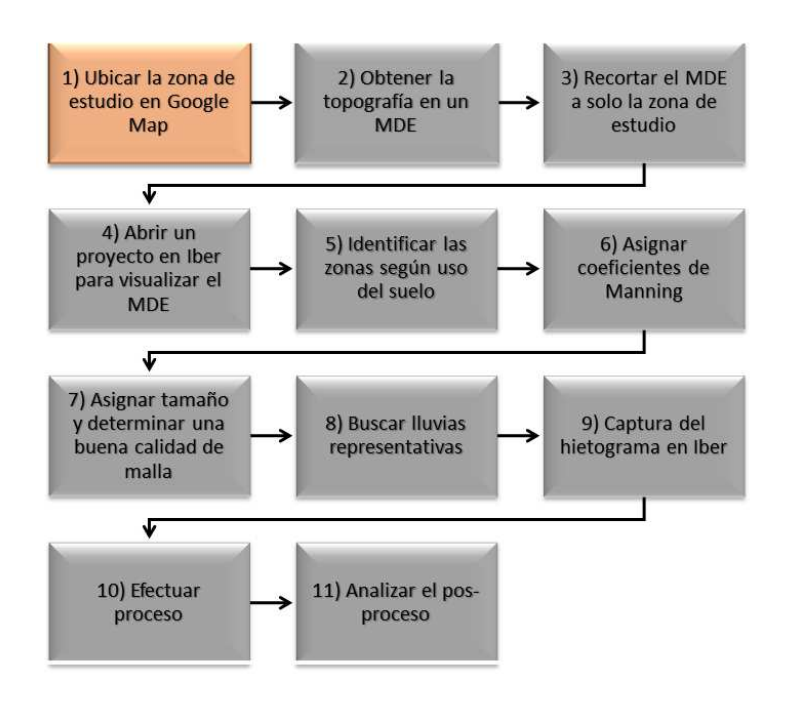

Figura 1: Diagrama de flujo de acciones.

1) Ubicar la zona de estudio en un servidor de aplicaciones de mapas, y de preferencia que esté disponible en la web. También que ofrezca imágenes de mapas desplazables, así como fotografías por satélite e incluso las rutas de acceso a la zona de estudio. Mediante este mapa se puede obtener el acceso a la zona de estudio y la orografía. También se puede ubicar las estaciones meteorológicas mediante las coordenadas. Las estaciones están disponibles en la página de la [3]. Es importante que las estaciones meteorológicas escogidas no sean lejanas ni con cambios en la orografía. En la Figura 2 se muestra la zona de estudio, del mapa de la República Mexicana se marca en rojo el estado de Tabasco, posteriormente el municipio de Jalpa de Méndez y, dentro de él la cabecera municipal, tema de estudio de este documento. En la nota al pie de la Figura 2, se indican los AGEBS obtenidos de la base de datos del [6], así como la información de las principales calles. Estas calles son obtenidas en un SIG vectorial proporcionado por INEGI. Se agregaron los nombres de las principales calles y los lugares importantes para ubicar al observador.

2) Obtener la topografía de la zona de estudio, tanto con una visión amplia, como la zona en

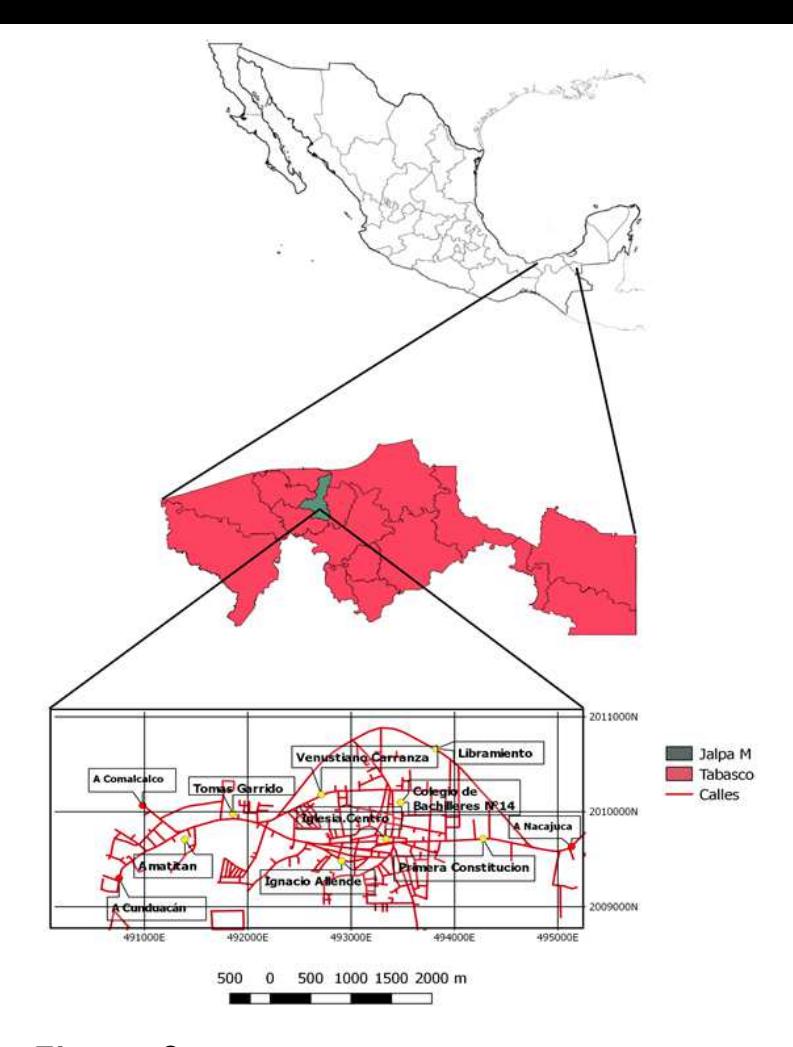

Figura 2: Ubicación J. Mdez indicando sus calles principales, obtenidas de los AGEBS: 0203, 0129, 0218 y 0114.

sí. La visión amplia es con la finalidad de determinar los antiguos escurrimientos. En el Modelo Digital de Elevaciones (MDE), se puede apreciar los antiguos escurrimientos que en el raster se hacen notar. Los causes más antiguos se visualizan más borrosos (ver Figura 3). Según INEGI se presenta el cubrimiento cartográfico E15 y la zona A89. Como se puede apreciar las elevaciones oscilan entre 14.6 metros a 0.736 metros que puede ser el fondo parcial de un cuerpo de agua o similar, [8].

3) Se recorta la zona de estudio, este recorte es mediante un polígono. El polígono puede ser regular o irregular, según convenga, pero si debe ser más amplio que la zona urbana. En el acercamiento de la figura 3 (ver recuadro y figura 4) se hacen notar los antiguos escurrimientos que atraviesan la ciudad. Por lo general, es esos antiguos escurrimientos se encauza el agua cuando hay exceso de precipitación (ver Figura 4).

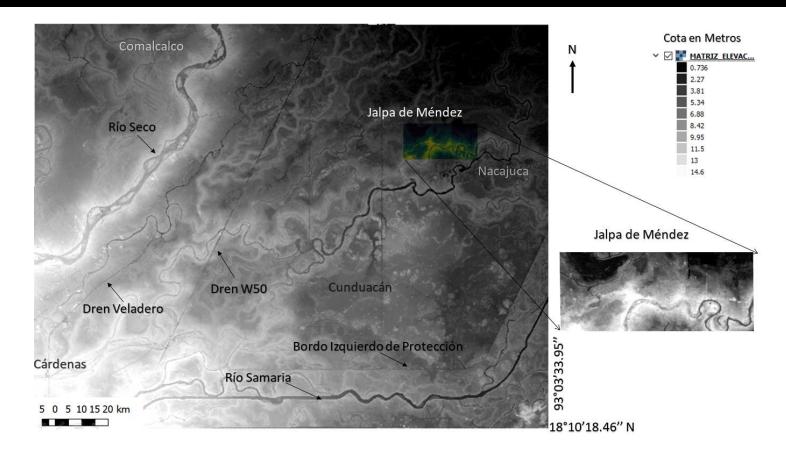

Figura 3: Cubrimiento cartográfico E15, zona A89 según INEGI.

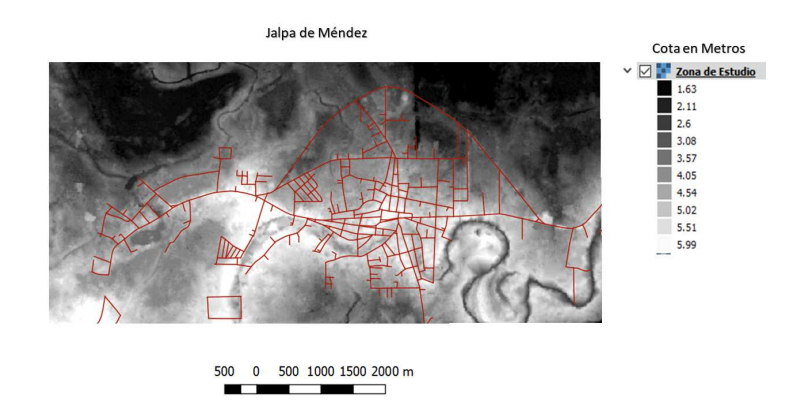

Figura 4: MDE de la zona de estudio.

4) Abrir un proyecto en Grass, [1, 9, 10], para determinar las zonas de inundación y acumulación del flujo se utiliza Grass. Estos rasters serán útiles para verificar las zonas de inundación por lluvia y confirmar niveles de tirantes generados por la precipitación (ver Figura 5). Igualmente, abrir un proyecto en Iber, [2], para realizar el pre-proceso de los escurrimientos debidos a la lluvia.

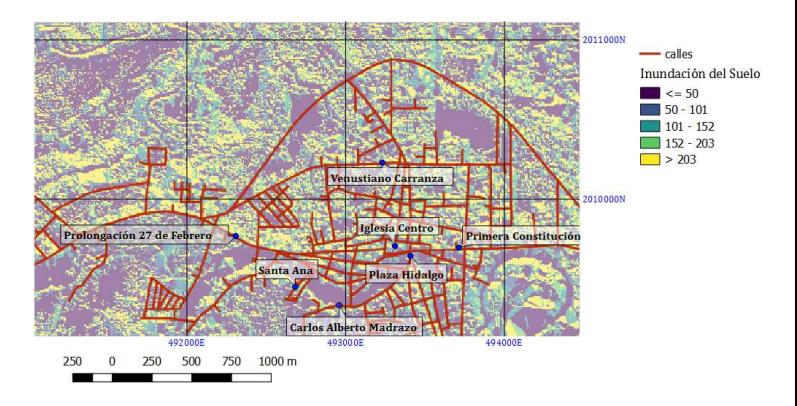

Figura 5: Zonas de inundación obtenidas de Grass.

5) Identificar en la zona de estudio según el uso del suelo en sub-zonas o zonas más pequeñas,

como superficies limitadas para asignar parámetros como son, el tamaño de la malla y los coeficientes de Manning; valores indispensables para efectuar la simulación de escurrimientos en Iber (ver Figura 6).

6) Para asignar los coeficientes de rugosidad o de Manning, existen tablas donde se indican los rangos de dichos coeficientes. El analista debe establecer un criterio para aplicar dichos factores. Se pueden delimitar zonas de interés que se deseen con una malla más fina, el analista propone los valores según criterio y experiencia. Iber revisa la eficiencia de la malla, como se muestra en la figura 7.

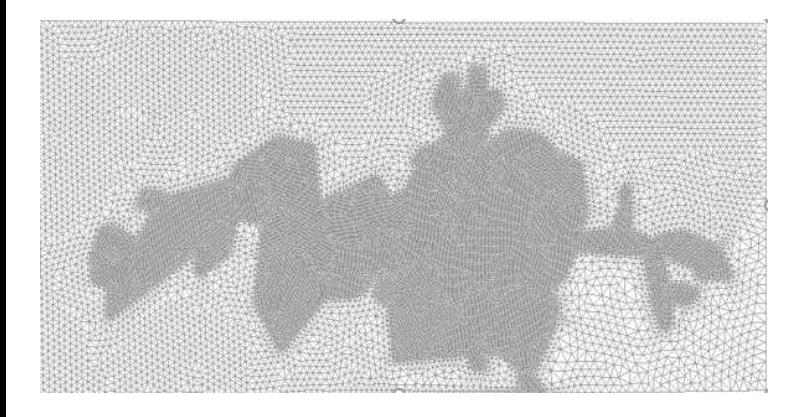

Figura 6: Zona de estudio. Coeficientes de Manning: pradera=0.065,  $árboles=0.15$  y hormigón=0.018. Tamaño de la malla: ciudad=15, pradera=45 y árbo $les=60.$ 

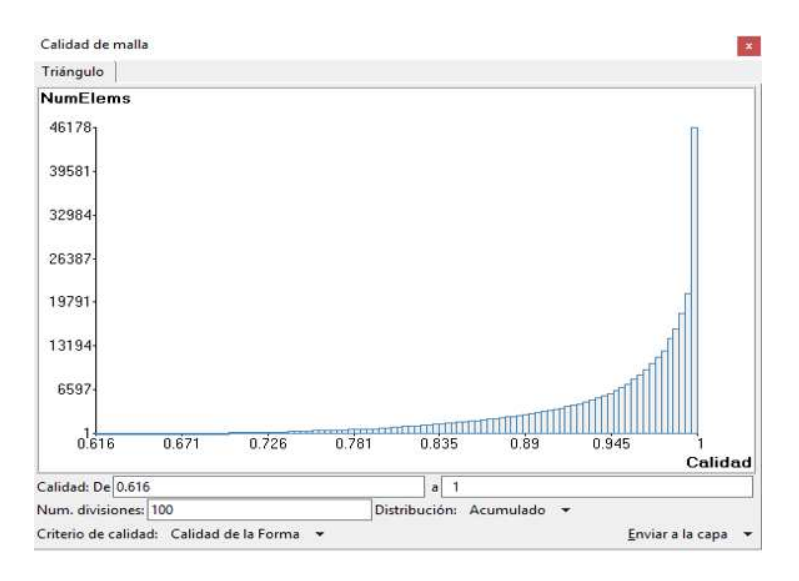

**Figura 7:** Gráfica de la optimización del mallado.

7) En este paso se utiliza el proyecto del software Iber para hacer la simulación de lluvia. En el software se asignan superficies Nurbs a cada zona delimitada con anterioridad en el paso 5), cada superficie Nurbs tiene asignado un coeficiente de Manning y un tamaño de malla (ver Figura 6). La optimización de la malla es importante para obtener buenos resultados y reducir el tiempo de c´omputo. Iber realiza el mallado, pero el usuario debe establecer el tama˜no de la malla. El tamaño es más fino donde interese una precisión mayor y más amplia donde se requiera información global. La combinación de diferentes tamaños de malla debe tener un cierto óptimo, en la Figura 7, después de 6 pruebas, se muestra la gráfica de optimización según lo indica el manual de Iber.

8) Para asignar la lluvia, CONAGUA efectúa un informe en forma de tabla en donde está reportada la precipitación de las estaciones pluviométricas de México, dicho reporte informa de la lluvia por cada hora y por día iniciando desde las 8 AM. También se pueden encontrar para los estados de Chiapas y Tabasco en el portal Juchimán, [7]. La lluvia está representada por diferentes tiempos, desde 10 minutos hasta una hora. Pero el hietograma se aplica en Iber por hora. Por ello, la base de datos debe estar por hora de precipitación. Para elegir la lluvia se revisaron las estaciones cercanas a la zona de estudio, la Figura 8 muestra la ubicación de dichas estaciones, algunas de ellas no tienen una información confiable, por ello se tomaron la estación 64 (estación Oxiacaque) y 49 (estación Samaria). Estas estaciones son las cercanas a la zona de estudio y que forma parte de la planicie costera de Tabasco. Para esta zona no cambia la orografía, y por lo tanto se caracterizan las lluvias en forma similar. Las estaciones El Mango, La Posta y San Cipriano se descartaron porque se detectó información no confiable.

En la Figura 9 se muestra el histograma de la estación 49, en dicho histograma se eliminaron las horas sin lluvia. Las flechas indican donde se realiza un análisis puntual de la precipitación (ver Figura 9). El periodo de tiempo del análisis es del día 16 de marzo del 2016 a las 9:30 al d´ıa 30 de agosto del 2017 a las 10:00. La lluvia 1 fue estudiada por la cantidad de precipitación

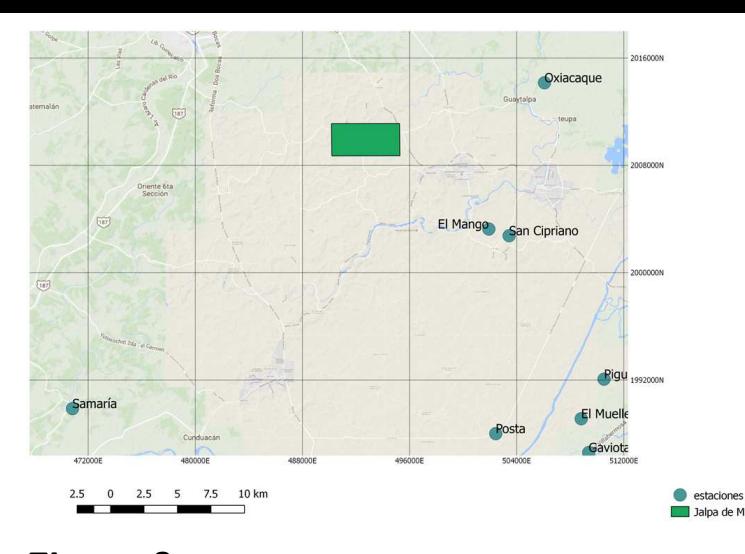

Figura 8: Ubicación de las estaciones pluviométricas. Oxiacaque es la estación número 64 y Samaria la estación número 49.

continua, sin embargo, la precipitación no fue suficiente para llegar a acumular exceso de agua  $(en 40 \text{ horas}$  se acumuló  $53.7 \text{ mm}$ ). La lluvia 3 se desechó porque, aunque tenía una precipitación alta como la lluvia 2, no la supera en precipitación (123.8 mm en 32 horas). La lluvia 4 es de 45.4 mm en 25 horas, por tener baja precipitación tampoco se tomó en cuenta. Por ello se utilizó para la simulación la lluvia 2 con precipitación de 131 mm en 5 horas; la cual se considera como tormenta (ver figura 10).

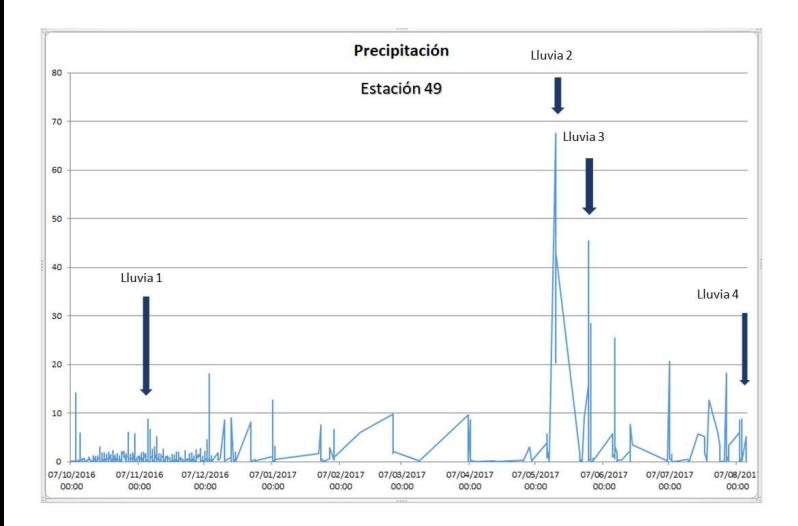

Figura 9: Hietograma donde se eliminaron las horas sin lluvia. Se indica con flecha donde se analizó la precipitación con detalle (estación 49).

Se simuló otra tormenta registrada en la estación 64. Para esta estación se consideraron 4 intervalos de tiempo de lluvia (ver Figura 11), eligiendo con el mismo método la tormenta. Se

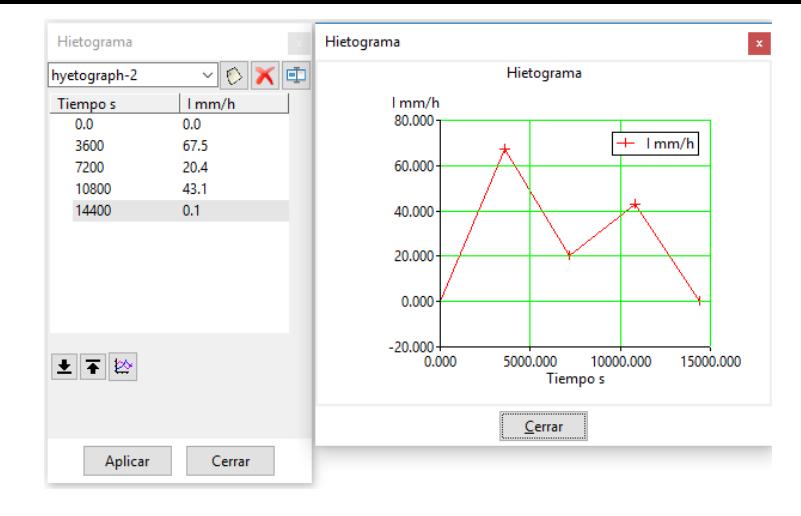

**Figura 10:** Tabla ingresada en Iber para la simulación de lluvia. Hietograma de la lluvia 2 de la estación 49, según la Figura 9.

eligió la lluvia 2 y se desecharon la lluvia 1 porque el total de la precipitación fue de 14.3 mm, la lluvia 3 presenta un pico de 26.1 mm en una hora, pero la lluvia anterior y posterior fue de precipitaci´on baja. La lluvia 4 tiene una precipitación de 47.6 mm. Aunque en el diagrama se aprecia lluvia constante, en realidad la precipitación fue baja antes y después del pico. Por ello, se elige la lluvia 2 con una precipitación de 48.1 mm en 9 horas de lluvia permanente con precipitación variable (ver Figura 12).

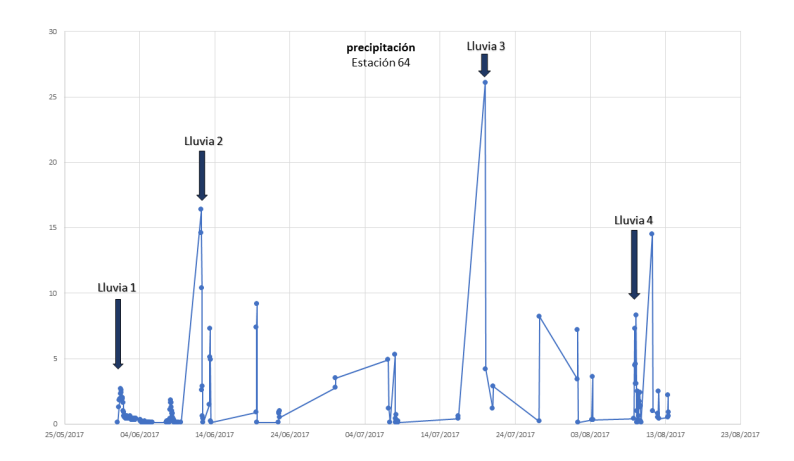

**Figura 11:** Precipitación del 16 de marzo 2016 a las 18:50 al 11 de agosto de 2017 a las 22:50. Los reportes de ausencia de lluvia no están considerados. Hietograma donde se eliminaron las horas sin lluvia, se indica con flecha donde se analizó la precipitación con detalle  $(estación 64).$ 

9) En Iber se captura el hietograma ingresando al menú principal en Datos, Procesos hidrológicos, Asignación de hietogramas. Allí se

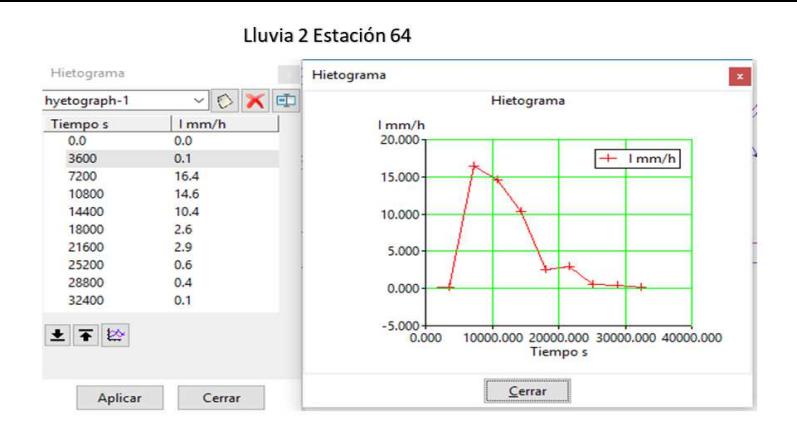

**Figura 12:** Tabla ingresada en Iber para la simulación de lluvia. Hietograma de la lluvia 2 de la estación 64, según la Figura 11.

captura la base de datos de la lluvia elegida. Como se muestra en la Figura 10 y Figura 12.

10) Estando en Iber, se efectúa la corrida, el tiempo del proceso de datos puede tardar algunas horas, depende del tama˜no de la malla, de la extensión del terreno, y de la extensión de la lluvia. Iber tiene un visualizador del proceso, por lo que se puede evaluar la duración del cálculo y abortarlo si es necesario.

11) Una vez terminado el proceso se analizan los datos. Iber guarda gran información sobre la simulación. Se puede obtener muchos parámetros de cada nodo de la malla de la simulación. Algunos hay que solicitarlos antes de efectuar el proceso, como es el mapa de peligrosidad.

## 3 Resultados de la simulación de la lluvia

La simulación de la lluvia de la estación 49 se muestra en las figuras 13 y 14. En ellas se aprecia c´omo en intervalos de tiempo prolongado de lluvia se sigue acumulando como lo muestra la figura 13. A las 3 horas se inunda, no en forma peligrosa pero se hace notar el acumulamiento de la lluvia por la tormenta puntual, posteriormente hay un escurrimiento hacia el norte y el nivel del agua en la población desciende como se hace notar a las 26 horas, sin embargo, la lluvia continua y, aunque con baja intensidad, se vuelve a inundar Jalpa a las 56 horas de lluvia constante (ver figura 14). En las figuras 13 y 14,

la escala de los tirantes o calados es la misma.

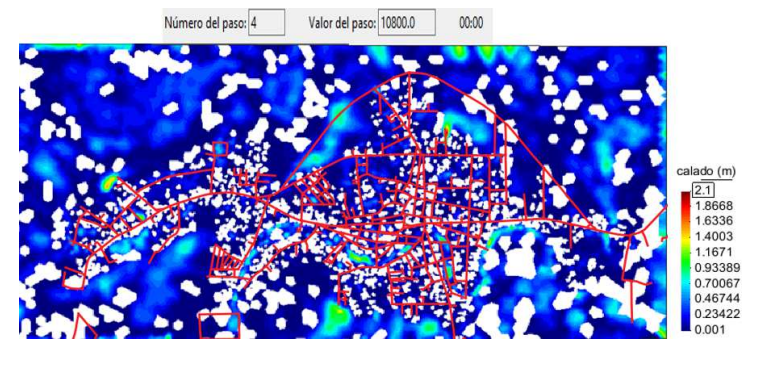

**Figura 13:** Simulación de la lluvia de la estación 49. Para los intervalos de tiempo de 10 800 seg o 3 hrs.

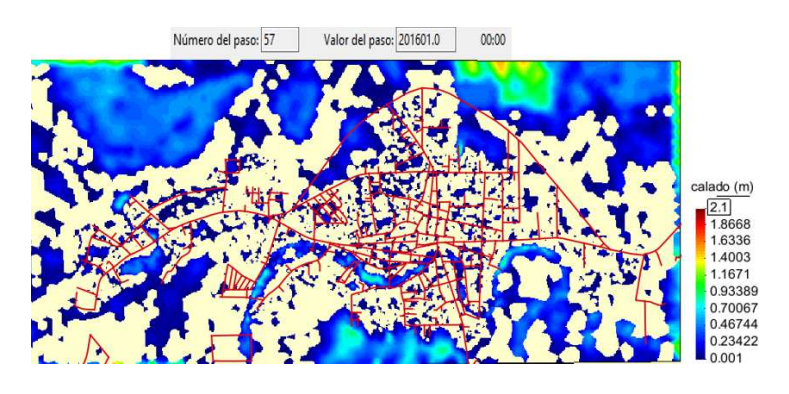

Figura 14: Término de la simulación de la lluvia estación 49. A las 56 horas,  $2 \frac{1}{3}$  dias

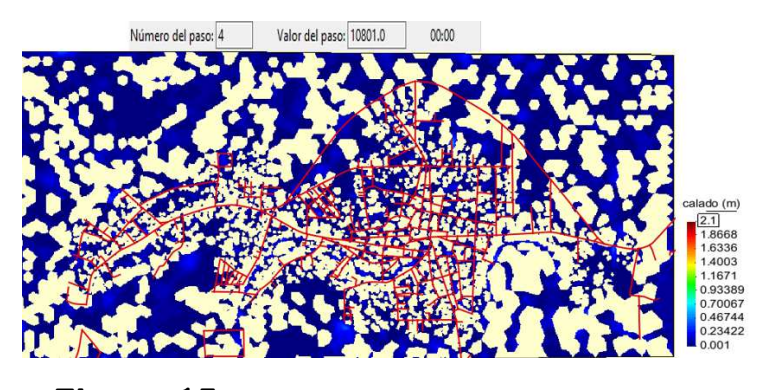

**Figura 15:** Inicio de la simulación estación 64.

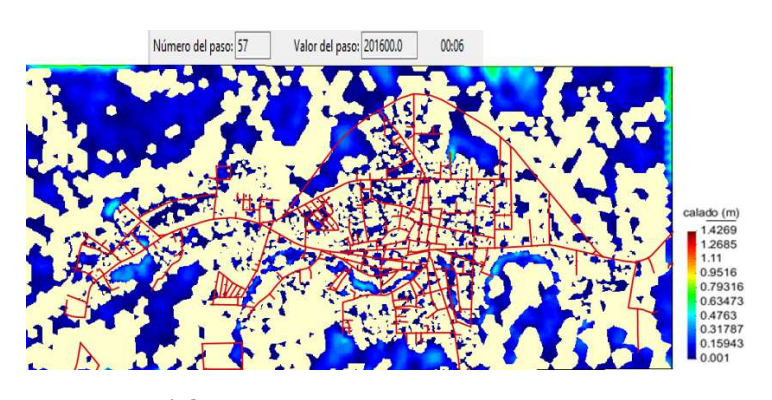

**Figura 16:** Término de la simulación estación 64.

Un caso similar sucede con la estación 64, ver figuras 15 y 16. Los acumulamientos son parecidos aún cuando la lluvia varía en tiempo y cantidad entre las estaciones, pero los tirantes de la inundación son menores en este registro de lluvia, como se puede apreciar en la escala de tirantes o calados, fijos en la cota mayor (2.1 m) para comparar las im´agenes. Para la lluvia de la estación 64, como es menor, los escurrimientos a los 2 días se notan con muy bajo nivel, y a los 3 días la ciudad prácticamente no está inundada.

### 4 Conclusiones

Los aportes de este documento es corroborar c´omo las zonas inundables tuvieron antecedentes geológicos o geomorfológicos como se mostró en la Figura 3, en donde la ciudad se asentó en un antiguo río (ver Figura 4). Producto de esos pasados asentamientos es que los acumulamientos de agua se hacen notar según la Figura 5, en donde las primeras casas se colocaron a la margen del antiguo río, como se muestra en la imagen de inundación obtenida en Grass. También se hace notar la gran variabilidad de hietogramas que se pueden obtener para diversos periodos de tiempo y diversas intensidades de precipitación, por ello, se deben analizar periodos representativos de tiempo y precipitación a simular. De las imágenes se aprecia cómo la calle Prolongación 27 de Febrero, Plaza Hidalgo, Calle Carlos Alberto Madrazo y parte del Periférico son las más propensas a la inundación.

Como áreas de oportunidad, para obtener información, podrían colocarse uno o más pluviómetros que ofrecieran información pronta sobre la lluvia. Como se aprecia en las figuras anteriores, donde se representan las simulaciones, la precipitación es difícil de que escurra cuando el terreno tiene poca pendiente. Se recomendaría construir canales en la ciudad en tiempo de secas, con vegetación en las márgenes y siguiendo los antiguos causes; así, en caso de intensas lluvias estos canales retirarán el agua con prontitud.

Las actividades futuras serían dar a conocer

los resultados obtenidos a las autoridades y a la población con la finalidad de tomar conciencia de los efectos de las lluvias y el posible decremento del riesgo por inundación.

#### Referencias

- [1] L. Arge, J.S. Chase, P. Halpin, L. Toma, J.S. Vitter, D. Urban, and R. Wickremesinghe. Efficient flow computation on massive grid tarrain datasets. GeoInformatica, 7(4):283–313, 2003.
- [2] E. Blad´e, L. Cea, G. Corestein, E. Escolano, J. Puertas, M.E. Vázquez-Cendón, J. Dolz, and A. Coll. Iber: Herramienta de simulación numérica de flujo en ríos. Revista Internacional de Métodos Numéricos para  $C\acute{a}lculo y Diseno en Ingeniería, 30(1):1-10,$ 2014.
- [3] CONAGUA. Estaciones meteorológicas automáticas, 2017. URL smn.cna.gob.mx/es/emas.
- [4] CONAGUA. Reporte del clima en méxico. Technical Report 5, CONAGUA, Mayo 2017. URL smn.cna.gob.mx/.
- [5] R.E. Hernández-Uribe, H. Barrios-Piña, and A.I. Ramírez. Análisis de riesgo por inundación: metodología y aplicación a la cuenca atemajac. Tecnología y Ciencias del Agua, VIII $(3):5-25, 2017.$
- [6] INEGI. Inventario nacional de viviendas 2016. URL www.beta.inegi.org.mx/app/mapa/inv/.
- [7] G.L. Ljez Broca, E. De la Cruz Burelo, and E. Munguía Balvanera. Portal juchimán, 2017. URL http://juchiman.ujat.mx/index.html.
- [8] K. Menke, Smith Jr. R., and L. Pirelli. Mastering QGIS. Packt Publishing, 2014.
- [9] H. Mitasova and M. Neteler. Grass as open source free software gis: Accomplishments and perspectives. Transactions In GIS, 8: 145–154, 2004.
- [10] M. Neteler and H. Mitasova. Open Source GIS: A GRASS GIS Approach. Kluwer Academic Publishers, second edition, 2004.
- [11] M.A. Salas Salinas and M. Jiménez Espinosa. Inundaciones. Technical report, CENA-PRED, 2014.
- [12] UNISDR. Sendai framework for disaster risk reduction 2015-2030. Technical report, UNISDR, 2015.